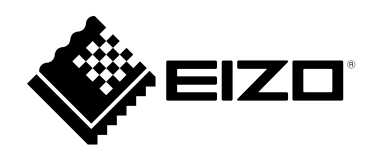

# **Istruzioni per l'uso**

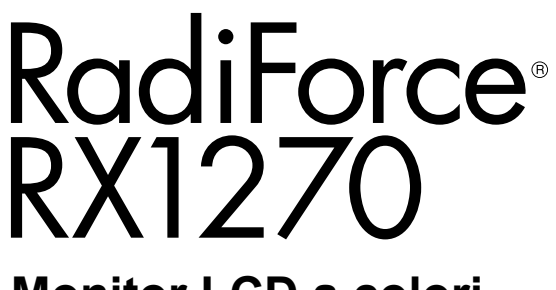

**Monitor LCD a colori** 

### **Importante**

**Leggere attentamente le presenti "Istruzioni per l'uso" e il "Manuale d'installazione" (due libretti separati) in modo da familiarizzare con un uso sicuro ed efficiente.**

- **Per ulteriori informazioni su come impostare e regolare il monitor, fare riferimento al "Manuale d'installazione".**
- **Per informazioni aggiornate sui prodotti e le "Istruzioni per l'uso", fare riferimento al nostro sito web:**

**[www.eizoglobal.com](https://www.eizoglobal.com)**

## **SIMBOLI DI SICUREZZA**

Il presente manuale e il presente prodotto utilizzano i seguenti simboli di sicurezza, che segnalano informazioni di primaria importanza. Leggere le informazioni con attenzione.

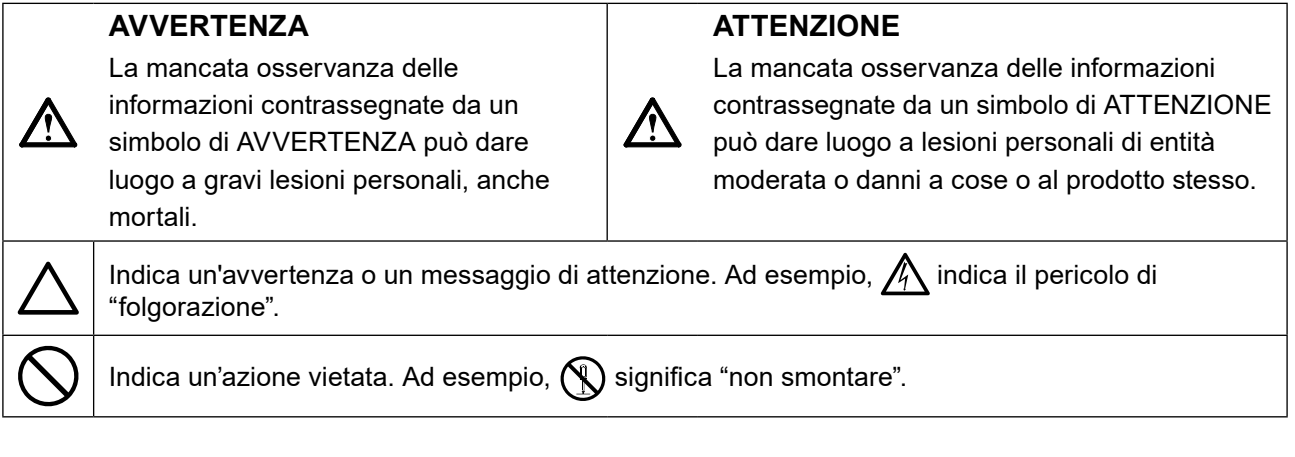

Il presente prodotto è stato appositamente regolato per l'uso nella regione in cui è stato originariamente spedito. Se utilizzato al di fuori di questa regione, il prodotto potrebbe non funzionare come dalle specifiche riportate.

Nessuna parte del presente documento può essere riprodotta, memorizzata in un sistema di recupero di informazioni o trasmessa, in alcuna forma o attraverso alcun tipo di mezzo, elettronico, meccanico o di altra natura, senza previa autorizzazione scritta di EIZO Corporation.

EIZO Corporation non è obbligata a mantenere riservati i materiali o le informazioni ricevute, a meno che non vengano stipulati accordi preventivi relativamente alla ricezione di suddette informazioni da parte di EIZO Corporation. Sebbene il presente manuale contenga informazioni aggiornate, le caratteristiche tecniche del monitor EIZO sono soggette a modifiche senza preavviso.

## <span id="page-2-0"></span>**PRECAUZIONI**

## **IMPORTANTE**

- Il presente prodotto è stato appositamente regolato per l'uso nella regione in cui è stato originariamente spedito. Se il prodotto viene utilizzato al di fuori della regione, potrebbe non funzionare come descritto nella sezione delle caratteristiche tecniche.
- Per motivi di sicurezza e per garantire una manutenzione appropriata, leggere attentamente questa sezione e le precauzioni visualizzate sul monitor.

### **Posizione delle informazioni relative alle avvertenze**

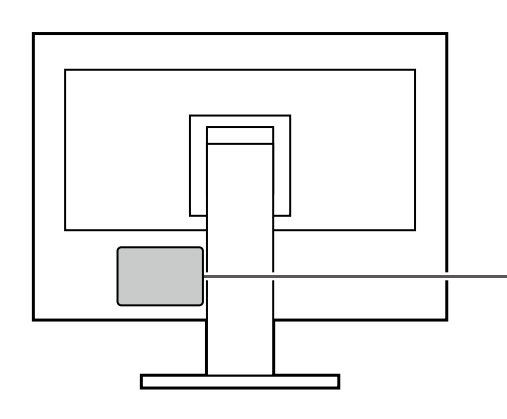

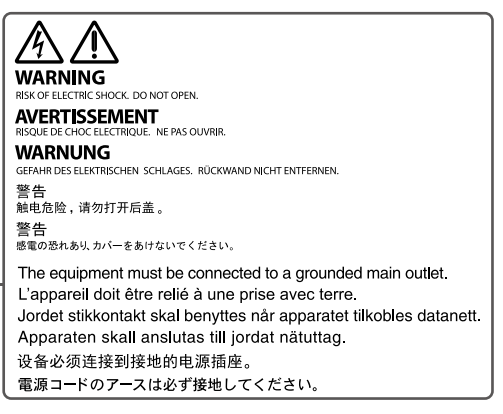

### **Simboli sull'unità**

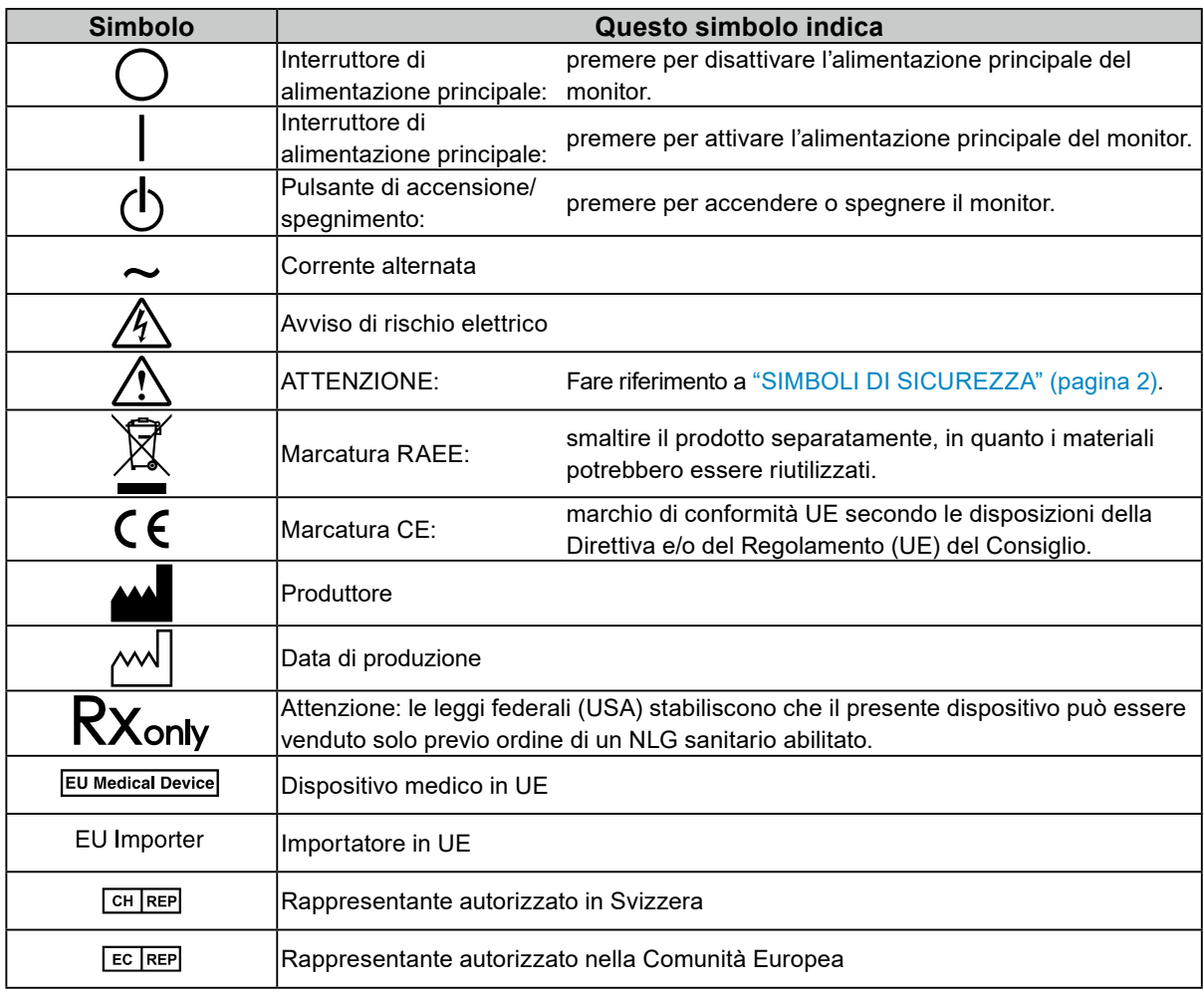

## **AVVERTENZA**

**Se l'unità inizia ad emettere fumo e se si percepiscono odore di bruciato o rumori insoliti, scollegare immediatamente tutti i cavi di alimentazione e rivolgersi al rivenditore EIZO.**

L'utilizzo di unità con problemi di funzionamento può causare incendi, folgorazione o danni alle apparecchiature.

### **Non smontare né modificare l'unità.**

L'apertura del rivestimento o la modifica dell'unità possono causare incendi, folgorazioni o ustioni.

### **Per assistenza tecnica, rivolgersi a personale tecnico qualificato.**

Non tentare di effettuare personalmente la riparazione del prodotto, in quanto l'apertura o la rimozione dei rivestimenti può causare incendi, folgorazioni o danni all'unità stessa.

### **Mantenere liquidi e oggetti di piccole dimensioni lontano dall'unità.**

Eventuali piccoli oggetti o liquidi caduti accidentalmente nell'unità attraverso le aperture di ventilazione possono causare incendi, folgorazioni o danni all'unità stessa. Nel caso in cui un oggetto o dei liquidi dovessero penetrare nell'unità, scollegare immediatamente l'unità. Richiedere il controllo dell'unità da parte di un tecnico dell'assistenza prima di utilizzarla nuovamente.

### **Installare l'unità in un luogo robusto e stabile.**

Se viene installata su una superficie non adatta, l'unità potrebbe cadere, causando ferite alle persone o danni all'unità stessa. In caso di caduta dell'unità, scollegare immediatamente l'alimentazione e rivolgersi al proprio rivenditore EIZO. Non continuare ad usare un'unità danneggiata. L'utilizzo di un'unità danneggiata potrebbe causare incendi o scosse elettriche.

### **Utilizzare l'unità in un luogo appropriato.**

Altrimenti si possono verificare incendi, folgorazione o danni all'apparecchiatura.

- Non installare all'aperto.
- Non installare su mezzi di trasporto (imbarcazioni, aeromobili, treni, autoveicoli, ecc.).
- Non installare in ambienti polverosi o umidi.
- Non installare in ambienti in cui l'acqua può venire a contatto con lo schermo (bagni, cucine, ecc.).
- Non installare in ambienti in cui il vapore può entrare a contatto con lo schermo.
- Non posizionare vicino a fonti di calore o in prossimità di dispositivi di umidificazione.
- Non installare in luoghi in cui il prodotto possa venire a contatto diretto con la luce solare.
- Non installare in ambienti contenenti gas infiammabili.
- Non posizionare in ambienti esposti a gas corrosivi (come, ad esempio, anidride solforosa, acido solfidrico, biossido di azoto, cloro, ammoniaca e ozono).
- Non posizionare in ambienti esposti alla polvere, in atmosfere caratterizzate da componenti in grado di accelerare la corrosione (ad esempio, cloruro di sodio e zolfo), o a contatto con metalli conduttori e così via.

### **Tenere le confezioni di plastica fuori dalla portata dei bambini, onde evitare il pericolo di soffocamento.**

### **Utilizzare il cavo di alimentazione in dotazione e collegarlo alla presa a muro.**

Assicurarsi che la tensione di alimentazione sia compresa nei limiti nominali indicati sul cavo stesso.

Altrimenti si corre il rischio di incendio o folgorazione.

Alimentazione: 100-240 Vac 50/60 Hz

### **Per scollegare il cavo di alimentazione, afferrare la spina in modo saldo e tirare.**

Tirando il cavo è possibile che si verifichino incendi o scosse elettriche.

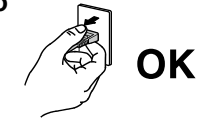

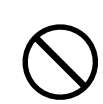

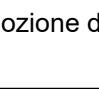

## **L'apparecchio deve essere collegato a una presa munita di collegamento a terra.**

In caso contrario potrebbero verificarsi incendi o scosse elettriche.

### **Utilizzare la tensione di alimentazione corretta.**

 **AVVERTENZA**

- L'unità è progettata per essere utilizzata esclusivamente con una tensione di alimentazione specifica. Il collegamento a una tensione di alimentazione diversa da quella specificata nelle presenti "Istruzioni per l'uso" può causare incendi, scosse elettriche o danni all'unità stessa. Alimentazione: 100-240 Vac 50/60 Hz
- Non sovraccaricare il circuito di alimentazione, onde evitare il verificarsi di incendi o scosse elettriche.

### **Maneggiare il cavo di alimentazione con cura.**

- Non posizionare il cavo sotto l'unità o sotto altri oggetti pesanti.
- Non tirare né annodare il cavo.

Non continuare a utilizzare il cavo di alimentazione, qualora fosse danneggiato. In caso contrario potrebbero verificarsi incendi o folgorazione.

**Prestare attenzione a non entrare a contatto con il paziente mentre si tocca il prodotto.** Questo prodotto non è stato progettato per essere toccato dai pazienti.

**Non toccare la spina e il cavo di alimentazione durante un temporale.** Diversamente, è possibile che si verifichino scosse elettriche.

**Se viene installato un supporto a braccio, fare riferimento al manuale utente del supporto e installare l'unità in modo saldo.**

In caso contrario, l'unità potrebbe staccarsi causando ferite alle persone o danni all'unità stessa. Prima dell'installazione, assicurarsi che le scrivanie, le pareti o qualsiasi altra superficie di installazione abbiano una resistenza meccanica adeguata. Se l'unità cade, rivolgersi al rivenditore EIZO. Non continuare ad usare un'unità danneggiata. L'utilizzo di un'unità danneggiata potrebbe causare incendi o scosse elettriche. Per reinstallare il supporto inclinato, utilizzare le stesse viti e stringerle in modo saldo.

### **Non toccare un pannello LCD danneggiato a mani nude.**

I cristalli liquidi sono velenosi. Se pelle o parti del corpo entrano in contatto diretto con il display, lavare le parti interessate accuratamente. In caso di penetrazione in bocca rivolgersi al medico.

o negli occhi, lavare immediatamente le parti interessate con abbondante acqua e

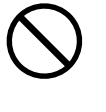

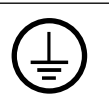

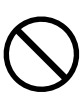

 **ATTENZIONE**

#### **Non guardare mai direttamente la fonte luminosa della retroilluminazione o il faretto.**

Ciò potrebbe causare dolore agli occhi o compromettere la vista.

#### **Non applicare una forza eccessiva al braccio del faretto.**

Piegare o torcere con forza il braccio può provocare danni o guasti all'apparecchiatura.

#### **Durante il trasporto dell'unità, accertarsi di maneggiarla con cura.**

Prima di trasportare l'unità, accertarsi di scollegare il cavo di alimentazione e gli altri cavi. Se durante lo spostamento dell'unità il cavo di alimentazione o i cavi non vengono scollegati, possono verificarsi situazioni di pericolo, che potrebbero comportare il rischio di ferite.

#### **Trasportare o installare l'unità attenendosi ai metodi corretti indicati.**

- Quando si sposta il prodotto, tenere saldamente la parte bassa del monitor.
- I monitor da 30 pollici e oltre sono pesanti. Assicurarsi che il disimballaggio e/o il trasporto del monitor venga effettuato da almeno due persone.
- Se il modello del dispositivo ha una maniglia sul retro del monitor, afferrare e tenere saldamente la parte bassa e la maniglia del monitor.

La caduta dell'unità può causare ferite alle persone o danni all'unità stessa.

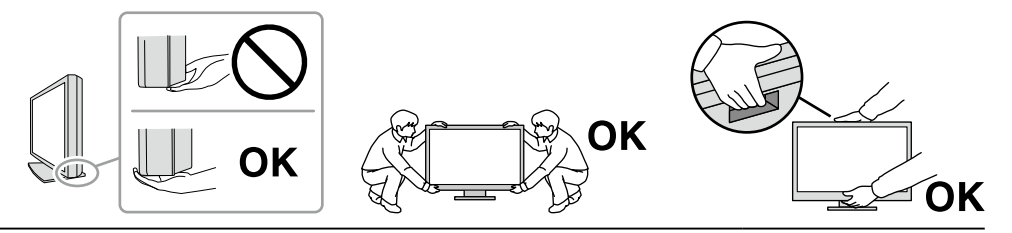

#### **Non ostruire le aperture di ventilazione dell'unità.**

- Non inserire oggetti nelle aperture di ventilazione.
- Non installare l'unità in ambienti con scarsa ventilazione o minimo spazio disponibile.
- Non utilizzare l'unità adagiata in piano o capovolta.

L'ostruzione delle aperture di ventilazione impedisce il flusso corretto dell'aria e può causare incendi, folgorazioni o danni alle apparecchiature.

#### **Non toccare la spina con le mani bagnate.**

Diversamente, vi è un pericolo di folgorazione.

#### **Utilizzare una presa di corrente facilmente accessibile.**

Questo facilita lo scollegamento della spina in caso di problemi.

#### **Pulire periodicamente l'area attorno alla spina di alimentazione e l'apertura di ventilazione del monitor.**

Se polvere, acqua o olio entrano in contatto con la spina, è possibile che si verifichino incendi.

#### **Scollegare l'unità prima di procedere alla pulizia.**

Diversamente, è possibile che si verifichino scosse elettriche.

**Se si decide di non utilizzare l'unità per un periodo di tempo prolungato, scollegare il cavo di alimentazione dalla presa di rete dopo aver spento l'unità, per una maggiore sicurezza e risparmio energetico.**

**Smaltire il presente prodotto in conformità alle normative del luogo o del paese di residenza.**

**Per gli utenti del territorio dello SEE e della Svizzera:**

**Qualsiasi incidente grave che si sia verificato in relazione al dispositivo deve essere segnalato al Produttore e all'Autorità competente dello Stato membro in cui si trova l'utente e/o il paziente.**

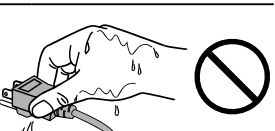

## <span id="page-6-0"></span>**Ulteriori indicazioni sul monitor**

## **Indicazioni per l'uso**

Il presente prodotto deve essere utilizzato per la visualizzazione di immagini radiologiche (incluse mammografie digitali full-field e tomosintesi digitali della mammella) per la revisione, l'analisi e la diagnosi da parte di medici esperti.

#### **Attenzione**

- Le immagini delle mammografie con una compressione con perdita di dati non devono essere oggetto di revisione per le interpretazioni di immagini primarie. Le mammografie possono essere interpretate solo usando un display approvato dalla FDA e conforme alle specifiche tecniche revisionate e accettate dalla FDA.
- Questo prodotto non è coperto da garanzia per usi diversi da quelli descritti nel presente manuale.
- Le specifiche riportate in questo manuale sono applicabili se si fa utilizzo:
	- dei cavi di alimentazione in dotazione
	- dei cavi segnale raccomandati dal produttore
- Utilizzare prodotti opzionali solo se prodotti o raccomandati dal produttore.

## **Precauzioni per l'uso**

- Con periodi di tempo prolungati, alcuni componenti (quali, ad esempio, il display LCD e la ventola) potrebbero deteriorarsi. Verificarne periodicamente il corretto funzionamento.
- Se l'immagine dello schermo è cambiata dopo aver visualizzato la stessa immagine per un periodo di tempo prolungato, è possibile che appaia un'immagine residua. Utilizzare la funzione salvaschermo o di risparmio energetico per evitare di visualizzare la stessa immagine per periodi di tempo prolungati. A seconda dell'immagine, potrebbe apparire un'immagine residua anche se è stata visualizzata per un breve periodo di tempo. Per rimuovere tale fenomeno, cambiare l'immagine o mantenere l'alimentazione spenta per diverse ore.
- Affinché il display del monitor si stabilizzi, sono necessari diversi minuti. Prima di utilizzare il monitor, attendere qualche minuto dopo averlo acceso o ripristinato dalla modalità di risparmio energetico.
- La visualizzazione prolungata di un'immagine fissa può far apparire sul monitor macchie scure o provocare effetti di burn-in. Si raccomanda di spegnere il monitor periodicamente in modo da ottimizzarne la durata.
- La retroilluminazione del pannello LCD ha una durata determinata. A seconda del pattern di utilizzo, ad esempio l'utilizzo per lunghi periodi continui, la durata della retroilluminazione potrebbe esaurirsi prima, richiedendo la sostituzione. Quando lo schermo diventa scuro o inizia a riprodurre immagini in modo instabile (sfarfallio), contattare il rivenditore EIZO.
- Lo schermo può presentare pixel difettosi o un numero ridotto di dot luminosi. Ciò è dovuto alle caratteristiche del pannello e non si tratta di un malfunzionamento del prodotto.
- Non esercitare pressioni forti sul pannello LCD o sui bordi della struttura, in quanto potrebbero insorgere malfunzionamenti nel display come interferenze, ecc. Pressioni continue sulla superficie del pannello LCD possono deteriorare i cristalli liquidi o danneggiare il pannello. (Qualora i segni delle pressioni rimanessero sul pannello, lasciare il monitor con una schermata bianca o nera. Il problema scomparirà.)
- Non grattare o premere sul pannello LCD con oggetti affilati, perché potrebbe danneggiare il pannello. Non pulire con fazzoletti di carta perché possono graffiare il pannello.
- Non toccare il sensore di calibrazione integrato (sensore anteriore integrato). In caso contrario potrebbe verificarsi una riduzione dell'accuratezza di misurazione o un danno all'apparecchiatura.
- A seconda dell'ambiente, il valore misurato dal sensore di illuminazione integrato potrebbe variare da quello mostrato su un illuminometro indipendente.
- Se il monitor è freddo e viene portato in una stanza o se la temperatura ambiente si alza velocemente, si potrebbe creare della condensa sulla superficie interiore ed esteriore del monitor. Qualora ciò si verificasse, non accendere il monitor. Attendere finché la condensa non scompare del tutto, altrimenti potrebbero verificarsi danni al monitor.

## <span id="page-7-0"></span>**●Controllo di qualità**

- La qualità di visualizzazione dei monitor è influenzata dal livello di qualità dei segnali di ingresso e dalla degradazione del prodotto. Eseguire controlli visivi e verifiche della costanza periodiche in conformità agli standard medici/linee guida in base all'applicazione ed eseguire la calibrazione, se necessario. L'uso del software RadiCS per il controllo della qualità del monitor consente di eseguire un controllo della qualità di alto livello in conformità agli standard medici/alle linee guida.
- Affinché il display del monitor si stabilizzi, sono necessari circa 15 minuti (nelle nostre condizioni di misurazione). Attendere almeno 15 minuti dopo aver acceso o ripristinato il monitor dalla modalità di risparmio energetico prima di eseguire test vari per il controllo della qualità, la calibrazione o la regolazione dello schermo del monitor.
- Si consiglia di impostare i monitor al livello consigliato di luminosità o ad un livello inferiore per ridurre eventuali cambiamenti di luminosità causati da un uso prolungato e per mantenere stabile la luminosità.
- Per regolare i risultati di misurazione del sensore di calibrazione integrato (Sensore anteriore integrato) a quelli di un sensore esterno EIZO (sensore UX1 o UX2) venduto separatamente, effettuare la correlazione tra il Sensore anteriore integrato e il sensore esterno utilizzando RadiCS/ RadiCS LE. Una correlazione periodica permette di mantenere la precisione delle misurazioni del Sensore anteriore integrato a un livello equivalente a quello del sensore esterno.

#### **Attenzione**

• Lo stato del display del monitor può cambiare inaspettatamente a causa di un errore di funzionamento o di una modifica imprevista delle impostazioni. Dopo aver regolato lo schermo, si consiglia di utilizzare il monitor con i pulsanti di controllo bloccati. Per informazioni dettagliate sull'impostazione, fare riferimento al Manuale di installazione (sul CD-ROM).

### **●Pulizia**

Si consiglia una pulizia periodica al fine di mantenere in ottimo stato il monitor e prolungarne la durata utile. Rimuovere delicatamente qualsiasi traccia di sporcizia dalla superficie dell'unità e del pannello utilizzando un panno leggermente inumidito in acqua o in una delle soluzioni di prodotti chimici elencate di seguito, o con ScreenCleaner (prodotto opzionale venduto separatamente).

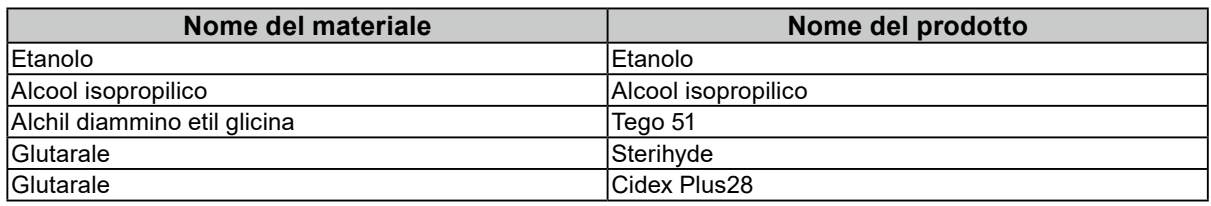

#### **Prodotti chimici consigliati per la pulizia**

#### **Attenzione**

- Evitare l'uso frequente di prodotti chimici. Sostanze chimiche come alcol o soluzioni antisettiche potrebbero causare variazioni della luminosità, opacizzare o scolorire il pannello o l'unità, così come compromettere la qualità dell'immagine.
- Non utilizzare mai solventi, benzene, cera o detergenti abrasivi che potrebbero danneggiare l'unità o il pannello.

• Non portare il monitor a diretto contatto con prodotti chimici.

## **Per un buon utilizzo del monitor**

• Fissare il monitor troppo a lungo affatica la vista. Si raccomanda una pausa di 10 minuti ogni ora.

• Fissare lo schermo dalla corretta distanza e angolazione.

## **SOMMARIO**

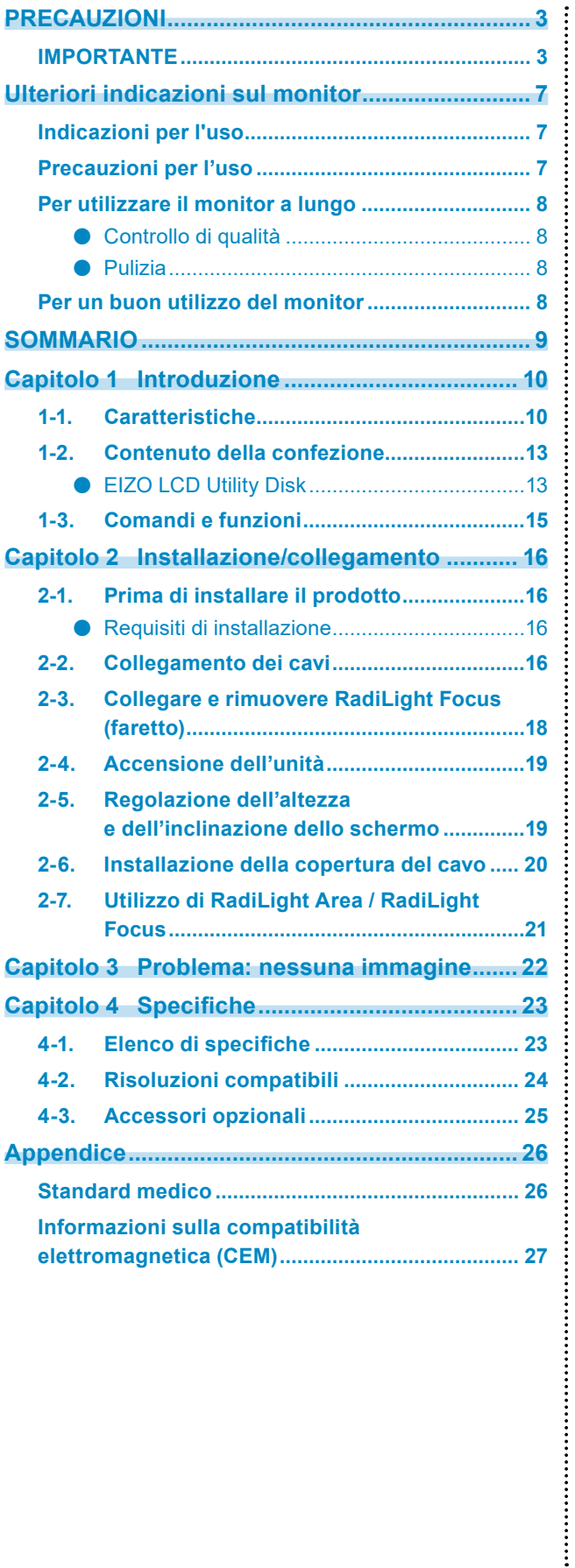

## <span id="page-9-0"></span>**Capitolo 1 Introduzione**

Grazie per aver scelto un monitor LCD a colori EIZO.

## **1-1. Caratteristiche**

### **● Visualizzazione di immagini in alta qualità e ad alta risoluzione**

4200 x 2800: Le immagini vengono visualizzate esclusivamente con un solo cavo DisplayPort. (DisplayPort Versione1.4)

### **● Display ibrido monocromatico e a colori**

Con la funzione Hybrid Gamma PXL attiva, questo prodotto differenzia automaticamente tra parti monocromatiche e a colori della stessa immagine a livello di pixel, visualizzandole rispettivamente nelle gradazioni ottimali.

### **● Elevato grado di libertà del layout**

Questo prodotto dispone di funzioni PbyP (Picture by Picture) e PinP (Picture in Picture) in grado di visualizzare fino a tre segnali contemporaneamente.

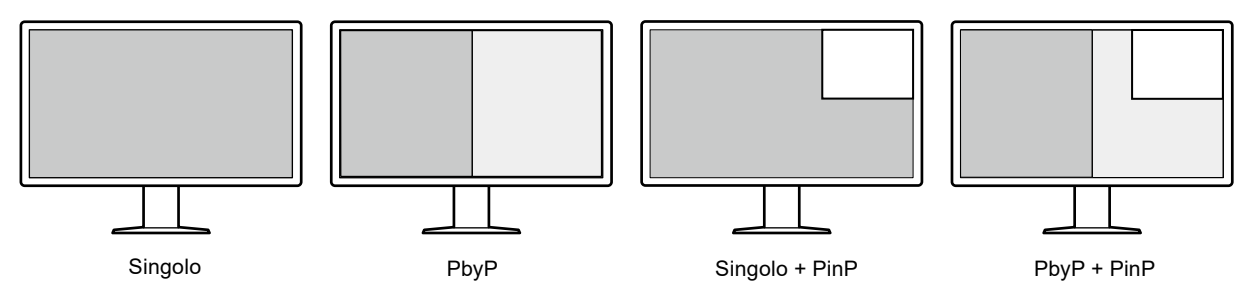

Il monitor fornisce la funzione One Cable PbyP, che permette di visualizzare le immagini in modalità PbyP utilizzando un solo cavo DisplayPort.

L'ingresso HDMI è ora disponibile sui prodotti della serie RadiForce. La modalità PinP permette di visualizzare immagini da un'altra fonte, come ad esempio un PC portatile.

### **● Funzione di illuminazione (RadiLight) disponibile**

RadiLight Area (retroilluminazione): RadiLight Area è la funzione integrata di retroilluminazione del monitor. Questa luce illumina la stanza indirettamente dalla parte posteriore del monitor, permettendo agli utenti di interpretare le immagini in modo efficace anche in un ambiente buio.

RadiLight Focus (faretto): RadiLight Focus è il faretto rimovibile. Questa luce illumina le mani dell'utente durante la lettura di documenti o la scrittura con la tastiera.

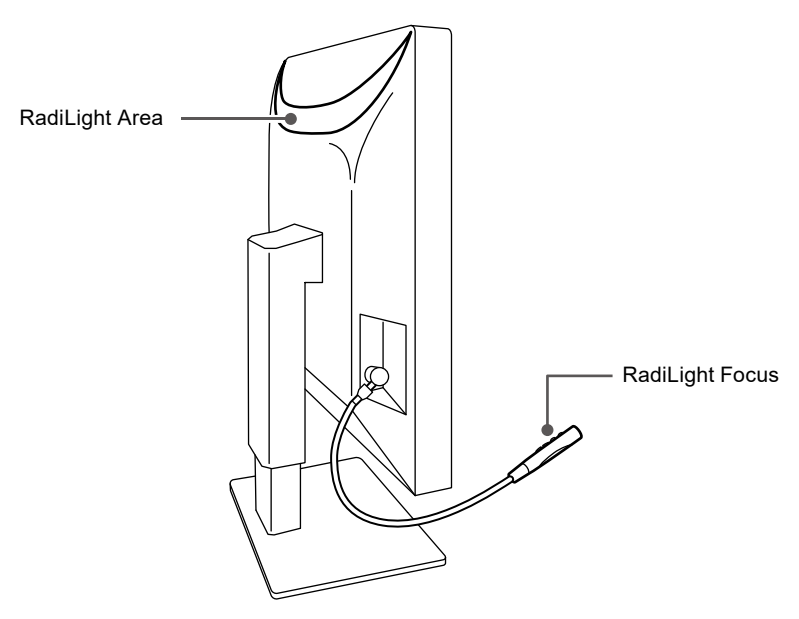

#### **● Design salvaspazio**

Il monitor dispone di due porte USB upstream. È possibile azionare due PC utilizzando un set di dispositivi USB (mouse, tastiera, ecc.) commutando tra PC.

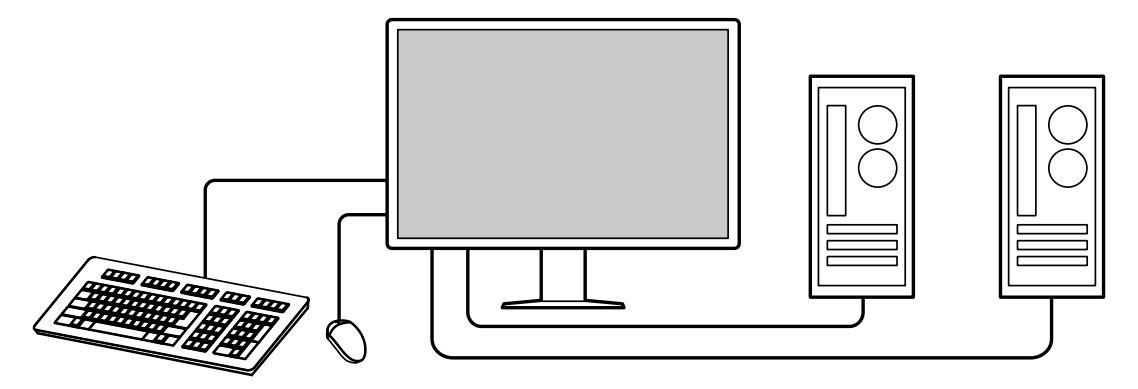

### **● Funzionamento del monitor con mouse e tastiera**

Utilizzando il software di controllo della qualità del monitor RadiCS / RadiCS LE, è possibile eseguire le seguenti operazioni del monitor con un mouse e una tastiera.

- Commutazione dei modi CAL Switch
- Commutazione dei segnali di ingresso
- Per visualizzare o nascondere la finestra secondaria PinP (Hide-and-Seek)
- Commutazione di PC utilizzati per azionare dispositivi USB (Switch-and-Go)
- Accensione / Spegnimento di RadiLight Area e regolazione della luminosità

#### **Nota**

• Il software RadiCS / RadiCS LE consente di visualizzare o nascondere la finestra secondaria PinP e commutare contemporaneamente il PC utilizzato per azionare dispositivi USB. Per ulteriori informazioni sulla procedura di impostazione, fare riferimento al Manuale utente di RadiCS / RadiCS LE.

#### **● Controllo di qualità**

• Il monitor dispone di un sensore di calibrazione integrato (sensore anteriore integrato). Questo sensore consente al monitor di eseguire la calibrazione (SelfCalibration) e Con. scala grigio in modo indipendente.

![](_page_11_Picture_11.jpeg)

- Con RadiCS LE collegato al monitor, è possibile gestire la cronologia correlata al monitor e la pianificazione del target e dell'esecuzione di SelfCalibration.
- Il software di controllo della qualità del monitor RadiCS consente di eseguire un controllo della qualità in conformità agli standard medici / alle linee guida.

## <span id="page-12-0"></span>**1-2. Contenuto della confezione**

Verificare che i seguenti componenti siano inclusi nella confezione. Qualora qualche elemento risultasse mancante o danneggiato, contattare il rivenditore o il rivenditore locale EIZO elencato nel foglio in dotazione.

#### **Nota**

- Si consiglia di conservare i materiali della confezione e dell'imballaggio in modo da poterli utilizzare per lo spostamento e il trasporto del prodotto.
	- Monitor
	- Cavo di alimentazione

![](_page_12_Figure_6.jpeg)

• Cavo segnale digitale: PP300-V14 x 2 DisplayPort - DisplayPort

![](_page_12_Figure_8.jpeg)

• Cavo segnale digitale: HH200PR x 1 HDMI - HDMI

![](_page_12_Picture_10.jpeg)

• Cavo USB: UU300 x 2

- Copertura del cavo (sinistra)
- Copertura del cavo (destra)
- EIZO LCD Utility Disk (CD-ROM)
- Istruzioni per l'uso

### **●EIZO LCD Utility Disk**

Il CD-ROM contiene i seguenti elementi. Fare riferimento al file "Readme.txt" contenuto nel cd-rom per le procedure di inizializzazione del software o di riferimento dei file.

- File Readme.txt
- Software di controllo della qualità del monitor RadiCS LE (per Windows)
- Manuale utente

Manuale di installazione del monitor Manuale utente di RadiCS LE

• Schema dimensioni

### **RadiCS LE**

RadiCS LE consente di eseguire le seguenti operazioni di controllo della qualità e del monitor. Per ulteriori informazioni sul software o le procedure di impostazione, fare riferimento al Manuale utente di RadiCS LE.

#### **Controllo di qualità**

- Esecuzione della calibrazione
- Visualizzazione dei risultati del test in un elenco e creazione di un report di test
- Impostazione della pianificazione del target e dell'esecuzione di SelfCalibration

#### **Operazioni del monitor**

- Commutazione dei modi CAL Switch
- Commutazione dei segnali di ingresso
- Per visualizzare o nascondere la finestra secondaria PinP (Hide-and-Seek)
- Commutazione di PC utilizzati per azionare dispositivi USB (Switch-and-Go)
- Accesso alla modalità di risparmio energetico (Backlight Saver)

#### **Attenzione**

• Le specifiche di RadiCS LE sono soggette a modifiche senza preavviso. La versione più recente di RadiCS LE è disponibile per il download dal nostro sito Web: [www.eizoglobal.com](https://www.eizoglobal.com)

### **Per utilizzare RadiCS LE**

Per informazioni su come installare e utilizzare RadiCS LE, fare riferimento al Manuale utente di RadiCS LE (sul CD-ROM).

Quando si utilizza RadiCS LE, collegare il monitor al PC con il cavo USB in dotazione. Per ulteriori informazioni sul collegamento del monitor, vedere "2-2. Collegamento dei cavi" (pagina 16).

## <span id="page-14-0"></span>**1-3. Comandi e funzioni**

![](_page_14_Figure_1.jpeg)

![](_page_14_Picture_261.jpeg)

## <span id="page-15-0"></span>**Capitolo 2 Installazione/collegamento**

## **2-1. Prima di installare il prodotto**

Leggere attentamente la sezione "PRECAUZIONI" (pagina 3) e osservare sempre le istruzioni. Se si posiziona il prodotto su una superficie con rivestimento in vernice, il colore di quest'ultima potrebbe aderire alla base del supporto a causa della composizione della gomma di quest'ultimo. Prima di utilizzare il prodotto, verificare la superficie di appoggio.

### **●Requisiti di installazione**

Se si installa il monitor in un rack, accertarsi che vi sia spazio a sufficienza ai margini, sul retro e intorno alla parte superiore del monitor.

#### **Attenzione**

• Collocare il monitor lontano da fonti luminose che possono interferire con il display.

## **2-2. Collegamento dei cavi**

#### **Attenzione**

- Verificare che il monitor, il PC e le periferiche siano scollegati dall'alimentazione elettrica.
- Quando si sostituisce il monitor precedente con questo, fare riferimento a ["4-2. Risoluzioni compatibili"](#page-23-1)  [\(pagina 24\)](#page-23-1) per cambiare le impostazioni del PC relative alla risoluzione e alla frequenza di scansione verticale applicando quelle disponibili per questo monitor, prima di collegare il PC.

### **1. Collegare i cavi segnale.**

Controllare la forma dei connettori e collegare i cavi.

#### **Singolo schermo**

![](_page_15_Figure_14.jpeg)

#### **Attenzione**

- Se i cavi sono difficili da inserire, regolare l'angolazione dello schermo.
- Nelle impostazioni predefinite viene visualizzato il segnale che rappresenta l'ingresso per  $\mathbf{P}$ . Per collegare il cavo a  $\mathbf{P}$ , è necessario modificare "Ingresso" nel Menu impostazioni in "DisplayPort 2". Per ulteriori dettagli, fare riferimento al Manuale d'installazione (su CD-ROM).

#### **Schermo PbyP (doppio schermo)**

#### **Attenzione**

- Quando si utilizza il monitor per la visualizzazione PbyP, è necessario impostare "Ingresso" nel Menu impostazioni per selezionare una combinazione di segnali da visualizzare. Per ulteriori dettagli, fare riferimento al Manuale d'installazione (su CD-ROM).
- Per utilizzare One Cable PbyP, collegare i cavi a  $\mathbf{D}$ . I connettori diversi da  $\mathbf{D}$  non supportano One Cable PbyP.
- Quando si utilizza il monitor in modalità PbyP per visualizzare immagini da due PC, l'uso di alcune funzioni di controllo della qualità, tra cui la calibrazione, potrebbe essere limitato.

![](_page_16_Figure_5.jpeg)

![](_page_16_Figure_6.jpeg)

![](_page_16_Figure_7.jpeg)

#### **Visualizzazione PinP (finestra secondaria)**

![](_page_16_Figure_9.jpeg)

\* Un esempio di visualizzazione della finestra secondaria con HDMI.

#### **Attenzione**

- Per visualizzare la finestra secondaria, collegare il cavo al connettore dell'ingresso HDMI o $\Box$
- I segnali che possono essere visualizzati nella finestra secondaria variano a seconda dei segnali visualizzati sullo schermo principale. Per ulteriori dettagli, fare riferimento al Manuale d'installazione (su CD-ROM).

### <span id="page-17-0"></span>**2. Collegare il cavo di alimentazione a una presa di corrente e il connettore di alimentazione al monitor.**

Inserire completamente il cavo di alimentazione nel monitor.

### **3. Collegare il cavo USB rispettivamente alla porta USB upstream del monitor e alla porta downstream del computer.**

Il collegamento del cavo è necessario quando si utilizza RadiCS / RadiCS LE o quando si collega un dispositivo USB (periferica collegata tramite USB) al monitor.

![](_page_17_Figure_4.jpeg)

#### **Attenzione**

- Quando si collega il monitor ad un PC su cui è installato RadiCS / RadiCS LE, collegare il cavo a .
- Rimuovere la copertura prima di utilizzare  $\mathfrak{S}_2$ .

## **2-3. Collegare e rimuovere RadiLight Focus (faretto)**

RadiLight Focus (faretto) è rimovibile.

![](_page_17_Figure_10.jpeg)

Per rimuoverlo, ruotare l'area collegata al monitor nella direzione indicata alla posizione 1 nella figura ed estrarlo.

Per collegarlo, è sufficiente connetterlo al monitor senza ruotarlo. Può essere installato solo in direzione diagonale verso il basso.

## <span id="page-18-0"></span>**2-4. Accensione dell'unità**

### **1. Toccare per attivare l'alimentazione del monitor.**

L'indicatore dell'interruttore di alimentazione del monitor si illumina di verde.

Se l'indicatore non si illumina, vedere "Capitolo 3 Problema: nessuna immagine" (pagina 22).

**Nota**

• Toccando alcuni pulsanti ad esclusione di  $\bigcup$  quando il monitor è spento,  $\bigcup$  lampeggia per segnalare la posizione dell'interruttore di alimentazione.

## **2. Accendere il PC.**

Viene visualizzata l'immagine dello schermo.

Se non viene visualizzata alcuna immagine, fare riferimento a "Capitolo 3 Problema: nessuna immagine" (pagina 22) per ulteriori indicazioni.

#### **Attenzione**

• Per un risparmio energetico ottimale, si consiglia di spegnere il pulsante di accensione/spegnimento. Quando non si utilizza il monitor, spegnere l'alimentazione principale o scollegare la spina di corrente in modo da interrompere completamente l'alimentazione.

**Nota**

- Per ottimizzare la durata del monitor impedendo la riduzione di luminosità e ridurre il consumo di energia, effettuare le seguenti operazioni:
	- Usare la funzione di risparmio energetico del PC o del monitor.
- Al termine dell'uso, spegnere sempre il monitor.

## **2-5. Regolazione dell'altezza e dell'inclinazione dello schermo**

Afferrare i lati superiore e inferiore o destro e sinistro del monitor con entrambe la mani, quindi regolarne l'altezza, l'inclinazione e la rotazione fino a ottenere la posizione di lavoro ottimale.

![](_page_18_Figure_17.jpeg)

#### **Attenzione**

- Al termine della regolazione, assicurarsi che i cavi siano collegati correttamente.
- Dopo aver regolato l'altezza e l'angolo, far passare i cavi nel fermacavi.
- Se si regola l'inclinazione del monitor con il faretto montato, prestare attenzione a non esercitare alcuna forza su di esso. In caso contrario si potrebbe danneggiare il connettore o il braccio.

## <span id="page-19-0"></span>**2-6. Installazione della copertura del cavo**

**1. Ordinare i cavi nel fermacavi.**

![](_page_19_Picture_2.jpeg)

### **2.Installare la copertura del cavo.**

![](_page_19_Picture_4.jpeg)

Esempio: Installazione della copertura del cavo (destra)

#### **Attenzione**

• Installare correttamente la copertura in modo da assicurare la ventilazione all'interno del monitor.

**Nota**

• Per rimuovere la copertura del cavo, tirarla verso di sé.

## <span id="page-20-0"></span>**2-7. Utilizzo di RadiLight Area / RadiLight Focus**

**1. Verificare che il monitor e il computer siano accesi.**

**2.Gli interruttori di alimentazione accendono e spengono RadiLight Area e RadiLight Focus. Regola la luminosità di RadiLight Area.**

![](_page_20_Figure_3.jpeg)

#### **Attenzione**

- I colori e la luminosità delle luci LED non sono identici nemmeno tra i prodotti dello stesso modello.
- RadiLight Area potrebbe non illuminare a sufficienza la stanza se l'ambiente presenta le caratteristiche seguenti.
	- Se c'è una distanza relativamente lunga tra il prodotto e la parete o il soffitto
	- Se il materiale utilizzato per la parete o il soffitto non è riflettente o è di colore scuro
- Quando si cambia la direzione di RadiLight Focus, regolare l'inclinazione usando il braccio insieme alla punta del faretto.

**Nota**

• Per informazioni sulla configurazione di RadiLiight Area, fare riferimento al Manuale di installazione (sul CD-ROM).

## <span id="page-21-0"></span>**Capitolo 3 Problema: nessuna immagine**

![](_page_21_Picture_276.jpeg)

## <span id="page-22-0"></span>**Capitolo 4 Specifiche**

## **4-1. Elenco di specifiche**

![](_page_22_Picture_274.jpeg)

<span id="page-23-0"></span>![](_page_23_Picture_409.jpeg)

\*1 Durante la visualizzazione della finestra secondaria PinP

- \*2 La frequenza di scansione verticale supportata varia in base alla risoluzione. Per maggiori informazioni, fare riferimento a ["4-2. Risoluzioni compatibili" \(pagina 24\).](#page-23-1)
- \*3 Quando si usa l'ingresso DisplayPort 1, la porta USB upstream non è collegata, "Ingresso" è impostato su "DisplayPort1 singola", "Risparmio energetico" è impostato su "Alto", "Risparmio energentico DP" è impostato su "On", "DisplayPort 1" è impostato su "Versione 1.2", "DisplayPort 2" è impostato su "Versione 1.2", e non è collegato alcun carico esterno
- \*4 La porta USB upstream non è collegata, "Risparmio energetico DP" è impostato su "On", "DisplayPort 1" è impostato su "Versione 1.2", "DisplayPort 2" è impostato su "Versione 1.2" e non è collegato alcun carico esterno

## **4-2. Risoluzioni compatibili**

<span id="page-23-1"></span>Il monitor supporta le risoluzioni indicate di seguito. Per informazioni sulle risoluzioni compatibili della schermata secondaria PinP, fare riferimento al Manuale di installazione.

√: supportato

![](_page_23_Picture_410.jpeg)

\*1 Risoluzione consigliata

## <span id="page-24-0"></span>**4-3. Accessori opzionali**

I seguenti accessori sono disponibili separatamente.

Per informazioni aggiornate sugli accessori opzionali e sulle più recenti schede grafiche compatibili, fare riferimento al nostro sito. [www.eizoglobal.com](https://www.eizoglobal.com)

![](_page_24_Picture_47.jpeg)

## <span id="page-25-0"></span>**Appendice**

## **Standard medico**

- Deve essere garantita la conformità del sistema finale allo standard IEC60601-1-1.
- L'apparecchio alimentato con corrente può emettere onde elettromagnetiche che potrebbero influenzare, limitare o causare problemi di funzionamento del monitor. Installare l'apparecchio in un ambiente controllato, in cui tali effetti possano essere evitati.

### **Classificazione dell'apparecchio**

- Tipo di protezione contro folgorazioni: classe I
- Classe CEM: IEC60601-1-2 Gruppo 1 Classe B
- Classificazione dei dispositivi medici (EU): classe I
- Tipo di funzionamento: continuo
- Classe IP: IPX0

## <span id="page-26-0"></span>**Informazioni sulla compatibilità elettromagnetica (CEM)**

La linea RadiForce offre prestazioni in grado di visualizzare correttamente le immagini mediche.

### **Ambiente d'uso previsto**

Gli apparecchi della linea RadiForce sono destinati all'uso negli ambienti specificati di seguito.

• Strutture sanitarie professionali come cliniche e ospedali

I seguenti ambienti non sono adatti per l'uso dei prodotti della linea RadiForce:

- Assistenza sanitaria domiciliare
- In prossimità di apparecchiature chirurgiche ad alta frequenza, come bisturi elettrochirurgici
- In prossimità di apparecchiature per terapia a onde corte
- Stanza con schermatura alla radiofrequenza dei sistemi di apparecchiature mediche per la risonanza magnetica
- In ambienti speciali schermati
- Installata su veicoli, comprese le ambulanze
- Altri ambienti speciali

## **AVVERTENZA**

**I prodotti della linea RadiForce richiedono particolari precauzioni per quanto riguarda la CEM e l'installazione. È necessario leggere attentamente le informazioni sulla compatibilità elettromagnetica e la sezione "PRECAUZIONI" del presente documento, e osservare le seguenti istruzioni per l'installazione e il funzionamento del prodotto.**

**Non utilizzare i prodotti della linea RadiForce in prossimità o a stretto contatto con altri apparecchi. Se ciò fosse inevitabile, tenere sotto controllo l'apparecchiatura o il sistema in modo da verificarne il corretto funzionamento nella configurazione prescelta.**

**Quando si utilizza un apparecchio di comunicazione a radiofrequenza portatile, mantenere una distanza di 30 cm (12 pollici) o più dai componenti, tra cui cavi, dei prodotti della linea RadiForce. In caso contrario, si potrebbero pregiudicare le prestazioni dell'apparecchiatura.**

**Chiunque colleghi dispositivi aggiuntivi agli elementi di ingresso o di uscita dei segnali configura di fatto un sistema medico ed è quindi responsabile della conformità di tale sistema ai requisiti di IEC60601-1-2.**

**Non toccare i connettori di ingresso/uscita del segnale durante l'uso della linea RadiForce. In caso contrario, l'immagine visualizzata potrebbe risultare compromessa.**

**Assicurarsi di utilizzare i cavi collegati al prodotto o i cavi specificati da EIZO.**

**L'utilizzo di cavi diversi da quelli specificati o forniti da EIZO per questa apparecchiatura potrebbe causare un aumento delle emissioni elettromagnetiche o una riduzione dell'immunità elettromagnetica di questa apparecchiatura e il funzionamento non corretto.**

![](_page_26_Picture_211.jpeg)

## **Descrizioni tecniche**

![](_page_27_Picture_336.jpeg)

٦

![](_page_27_Picture_337.jpeg)

![](_page_28_Picture_211.jpeg)

#### **Distanze di separazione consigliate tra apparecchi di comunicazione a radiofrequenza portatili o mobili e quelli della linea RadiForce**

Gli apparecchi della linea RadiForce sono destinati all'utilizzo in ambienti elettromagnetici, nei quali i disturbi a radiofrequenza irradiata siano sotto controllo. Il cliente o l'utente dell'apparecchio RadiForce può contribuire a prevenire le interferenze di tipo magnetico mantenendo una distanza minima (30 cm) tra l'apparecchio per la comunicazione in radiofrequenza portatile e mobile (trasmettitori) e l'apparecchio RadiForce.

La linea RadiForce è stata sottoposta a test ai seguenti livelli di conformità (C) in base ai requisiti di test (T) sull'immunità ai campi di prossimità dai seguenti servizi di comunicazione wireless in radiofrequenza.

![](_page_29_Picture_365.jpeg)

Il cliente o l'utente dell'apparecchio RadiForce può contribuire a prevenire le interferenze da campi magnetici di prossimità mantenendo la distanza minima (15 cm) tra i trasmettitori in radiofrequenza e l'apparecchio RadiForce. La linea RadiForce è stata sottoposta a test ai seguenti livelli di conformità (C) in base ai requisiti di test (T) sull'immunità ai campi magnetici di prossimità indicati nella tabella sottostante.

![](_page_29_Picture_366.jpeg)

Per altri apparecchi per la comunicazione in radiofrequenza portatili e mobili, mantenere una distanza minima tra l'apparecchio per la comunicazione in radiofrequenza portatile e mobile (trasmettitori) e l'apparecchio RadiForce come indicato di seguito e rispettare la potenza di uscita massima dell'apparecchiatura di comunicazione.

![](_page_30_Picture_122.jpeg)

![](_page_31_Picture_0.jpeg)

## EIZO Corporation **MA**<br>153 Shimokashiwano, Hakusan, Ishikawa 924-8566 Japan

#### EC REP  $EIZD GmbH$

Carl-Benz-Straße 3, 76761 Rülzheim, Germany

艺卓显像技术(苏州)有限公司 中国苏州市苏州工业园区展业路 8 号中新科技工业坊 5B

### **EIZO Limited UK Responsible Person**

1 Queens Square, Ascot Business Park, Lyndhurst Road, Ascot, Berkshire, SL5 9FE, UK

### **EIZO AG**

Moosacherstrasse 6, Au, CH-8820 Wädenswil, Switzerland

 $CH$  REP

![](_page_31_Picture_10.jpeg)